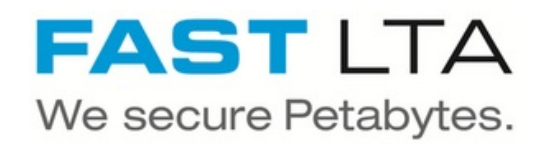

# **Install VMWare Tools on a FAST VMWare Head Unit 2.9**

Written By: Thomas Kunath

# **FAST LTA Silent Cubes Download Area**

## **UPDATES**

REV 2.00, Build 29.8118 (2.00.29.8118) | MD5 - VMWare Tools Patch I MD5

REV 2.00, Build 29.8053 (2.00.29.8053) I MD5 - VMWare Tools Patch | MD5 REV 2.00, Build 29.7969 (2.00.29.7969) - VMWare Tools Patch I MD5 REV 2.00, Build 29.7966 (2.00.29.7966) I MD5 - VMWare Tools Patch | MD5

REV 2.00, Build 29.7911 (2.00.29.7911) I MD5 - VMWare Tools Patch I MD5

REV 2.00, Build 29.7815 (2.00.29.7815) I MD5 - VMWare Tools Patch I MD5

REV 2.00, Build 29.7750 (2.00.29.7750) I MD5 - Patch 30 (rct 6005) | MD5

- VMWare Tools Patch (MD5

## **MANUALS**

FAST Copy Tool DE.pdf **FAST Copy Tool Readme.txt** FAST LTA Silent Cubes Patch 24.pdf FAST LTA Silent Cubes Software Update DE.pdf FAST LTA Silent Cubes Software Update EN.pdf Handbuch Teil A 1.00.18.pdf Handbuch Teil B 1.00.18.pdf Handbuch Teil C 1.00.18.pdf Handbuch Teil C 2.00.22.pdf Handbuch Teil C Ergaenzungen 2.00.19.pdf Handbuch Teil C Ergaenzungen 2.00.29.pdf Manual Part B 1.00.18 EN.pdf Manual Part C 1.00.18 EN.pdf Manual Part A 1.00.18 EN.pdf Manual Part C 2.00.22 EN.pdf Manual Part C Supplement 2.00.19 EN.pdf Quick Start 2.00.19 DE.pdf Quick Start 2.00.19 EN.pdf Quick Start Headunit C4 DE.pdf **SCC QuickStart DE.pdf SCC QuickStart EN.pdf SCTN NTP Windows.pdf SCTN SMB Anbindung.pdf** 

## **Step 1 — Download VMWare Tools**

#### **FAST LTA Silent Cubes Download Area**

#### **UPDATES**

REV 2.00, Build 29.8118 (2.00.29.8118) | MDS REV 2.00, Build 29.8053 (2.00.29.8053) REV 2.00, Build 29.7969 (2.00.29.7969) REV 2.00, Build 29.7966 (2.00.29.7966) IMOS REV 2.00, Build 29.7911 (2.00.29.7911) REV 2.00, Build 29.7815 (2.00.29.7815) i wos sis Pat THEV 2.00, Build 29.7750 (2.00.29.7750) I MOS<br>- Patch 30 ( ret 6005 ) I MOS<br>- Vatch 30 ( ret 6005 ) I MOS

**MANUALS** FAST Copy Tool DE.pdf **FAST Copy Tool Readme.txt** FAST LTA Silent Cubes Patch 24.pdf FAST LTA Silent Cubes Software Update DE.pdf FAST LTA Silent Cubes Software Update EN.pdf Handbuch Teil A 1.00.18.pdf Handbuch Teil B 1.00.18 ndf Handbuch Teil C 1.00.18.pdf Handbuch Teil C 2.00.22.pdf Handbuch Teil C Ergaenzungen 2.00.19.pdf Handbuch Teil C Ergaenzungen 2.00.29.pdf Manual Part B 1.00.18 EN.pdf Manual Part C 1.00.18 EN.pdf Manual Part A 1,00.18 EN.pdf Manual Part C 2.00.22 EN.pdf Manual Part C Supplement 2.00.19 EN.pdf Quick Start 2.00.19 DE.pdf Quick Start 2.00.19 EN.pdf Quick Start Headunit C4 DE.pdf **SCC QuickStart DE.pdf** SCC QuickStart EN.pdf **SCTN NTP Windows.pdf SCTN SMB Anbindung.pdf** 

- **These instructions are only valid for software versions up to 2.9. All software versions 3.0 and higher already contain VMWare tools - they do not have to be installed this way anymore.**
- **During the install the Head Unit will reboot and the Silent Cube services will not be available for some time**
- If you have replation setup with two Head Units these Steps habe to be done on both Head Units
- **A** The VMWare Tools Version is related to the used software version of your Silent Cube Head Unit
- **Download the Patch version for your** software version
- <http://swupdate.fast-lta.net>
	- User: evb
	- **Password: getUpdate**

## **Step 2 — Prepare / Check the VMWare Machine OS Settings**

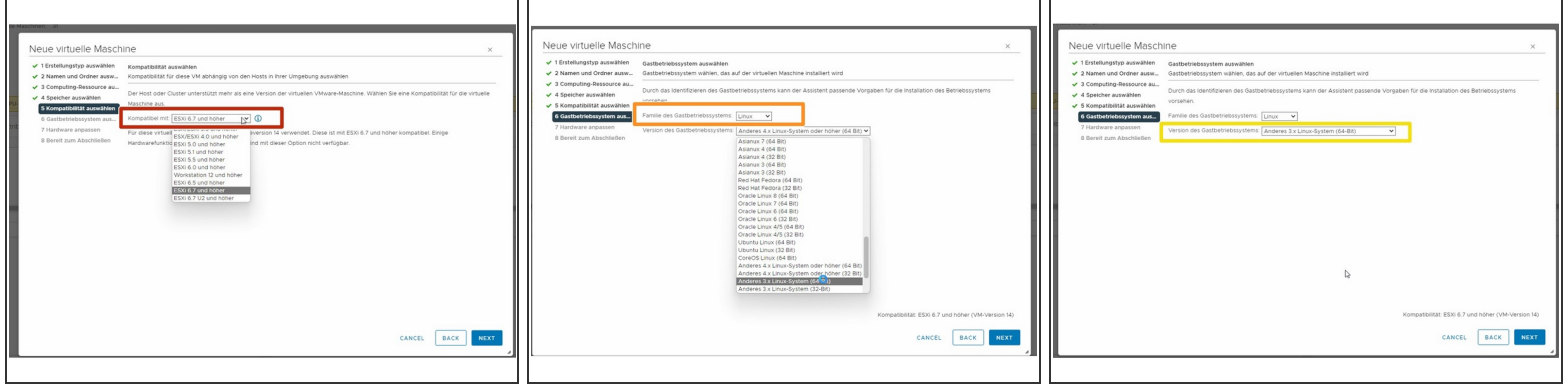

- Set the VMWare version to **ESXi 6.7 and higher**
- Set the Guest OS to **Linux**
- Set the Linux Version of the VMWare Host to **Other 3.X Linux System (64-Bit)**

## **Step 3 — Install VMWare Tools Patch**

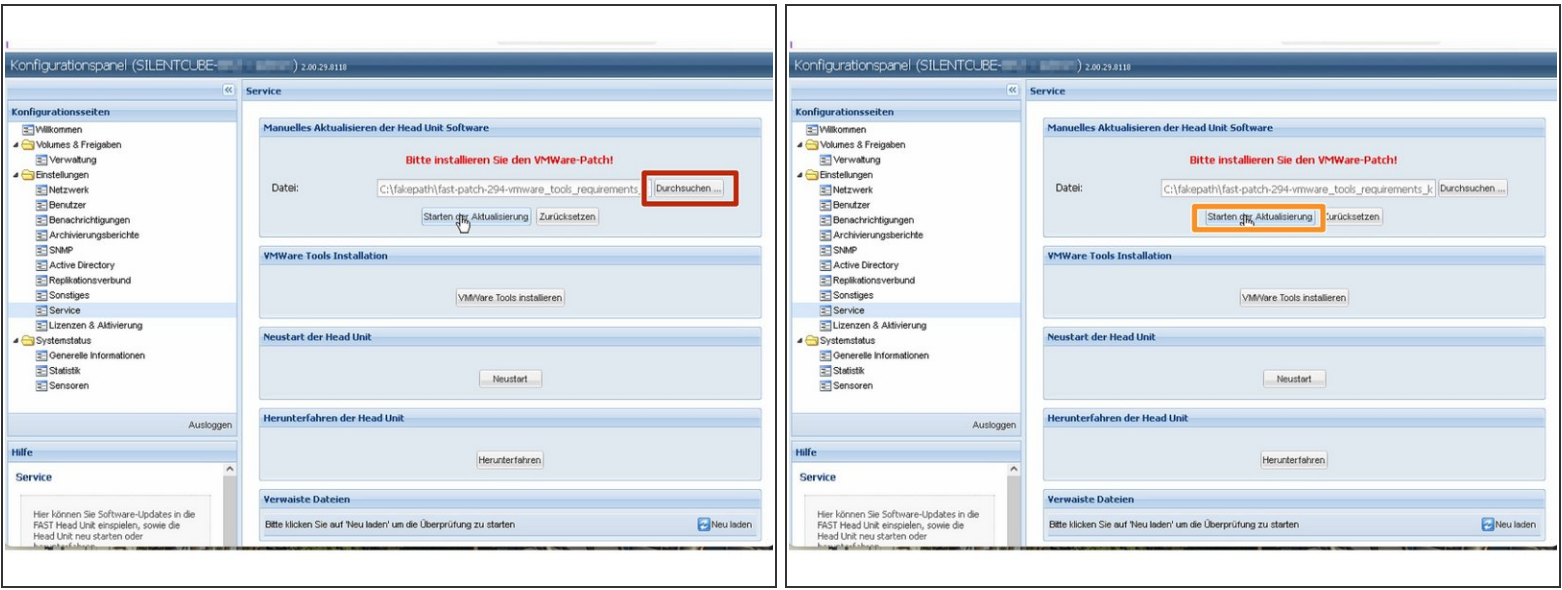

- Click Browse and select the previously downloaded VMWare Tools version
- Click on Start the update. The system will now install the version. Click on the appearing OK button to reboot the machine.  $\bullet$

## **Step 4 — Prepare VMWare Machine**

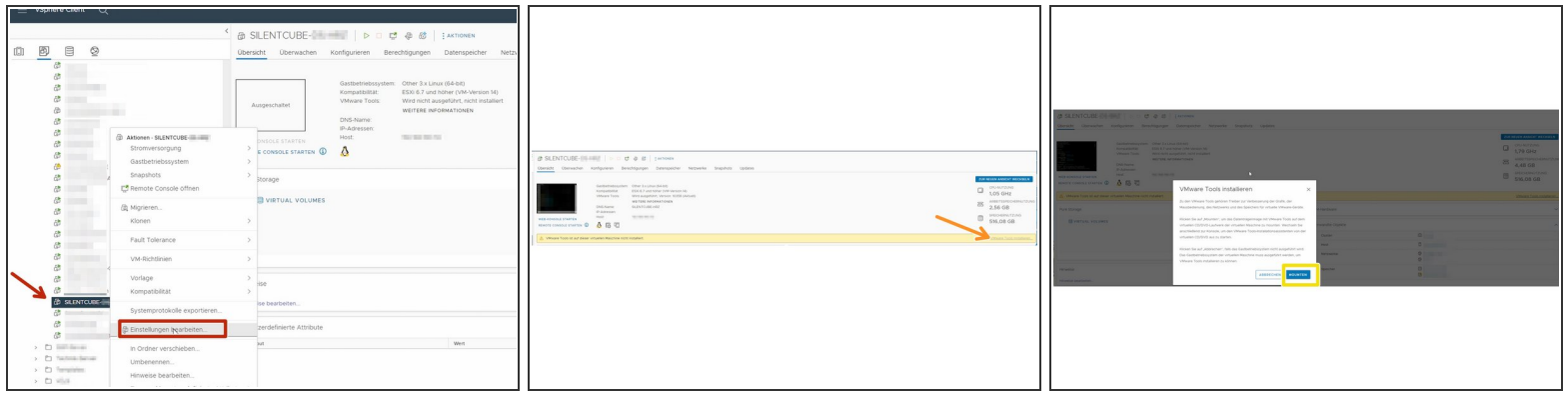

- **Go to Edit Settings on the Silent Cube Head Unit on your VMWare host**
- Click on "Install VMWare Tools"
- **Click on "Mount VMWare Tools"**

## **Step 5 — Activate VMWare Tools On Head Unit**

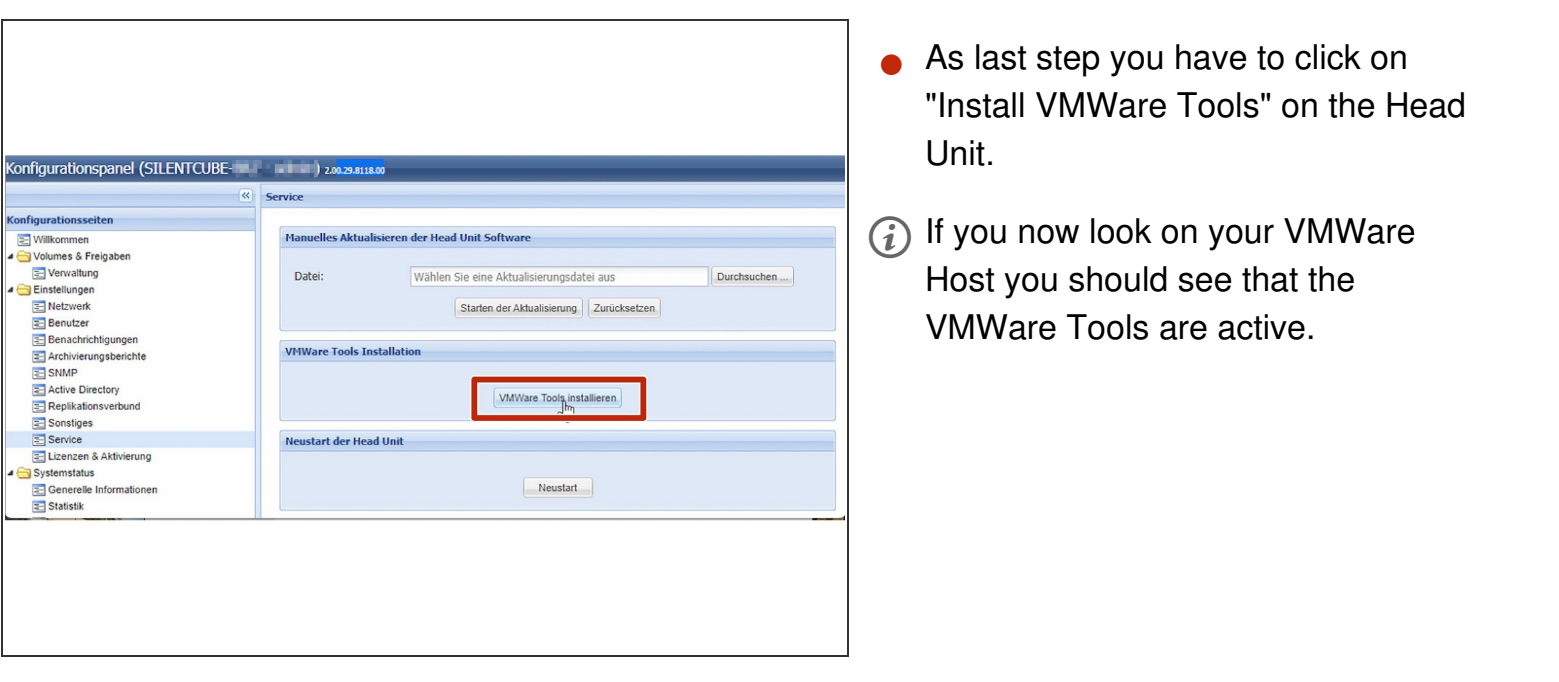